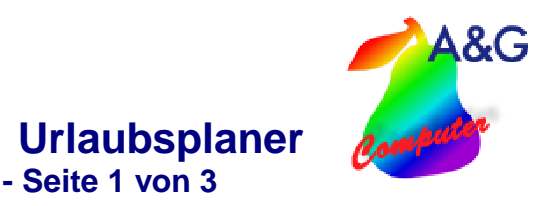

# Urlaubsplaner

Der Urlaubsplaner ermöglicht es Ihnen den Urlaub sowie die Ausfallzeiten Ihrer Mitarbeiter zu planen und zu verwalten. Wählen Sie dazu im Menü Einstellungen "Urlaubsplaner/Ausfallzeiten" oder "Urlaubstage" aus. Dies erfordert die Anmeldung als Administrator.

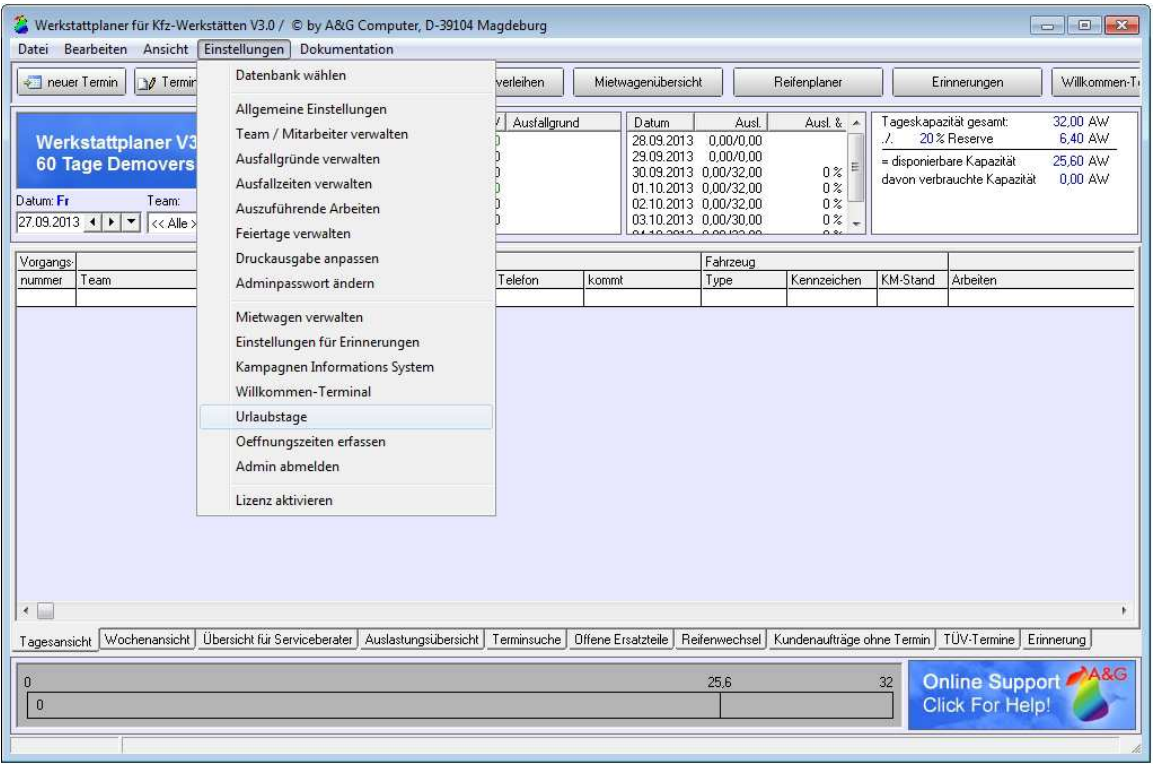

Abb.1

### **1. Ausfallgründe verwalten**

In diesem Fenster ist es möglich, eigene Ausfallgründe anzulegen und zu bearbeiten. Diese stehen Ihnen dann in der Ausfallverwaltung zur Verfügung.

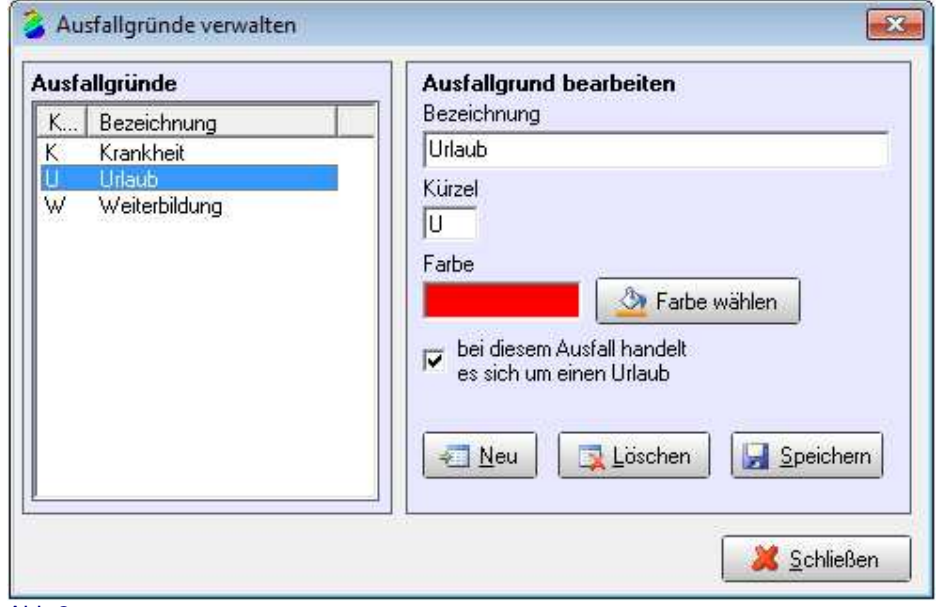

Abb.2

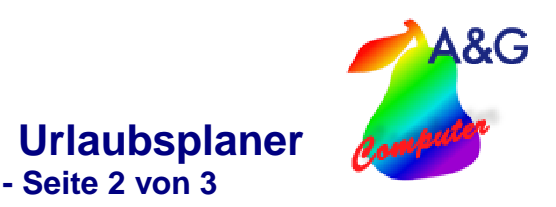

### **2. Ausfallzeiten/ Urlaub verwalten**

#### 2.1 Monatsansicht

In der Monatsansicht können Sie den Urlaub und die Ausfallzeiten zum gewählten Monat, bzw. Vorund Folgemonat erfassen. Beim Ausfallgrund Urlaub werden entweder **ganze oder halbe** Tage gebucht. Um ganze Tage zu buchen, wählen Sie bitte "Ausfall mehrerer Tage". Um halbe Urlaubstage zu buchen, muss "Ausfall einiger Stunden" sowie die Zeit Von Bis ausgewählt werden. Das Programm berechnet dann entsprechend den zur Verfügung stehenden Resturlaub. Der Urlaubsanspruch wird im Menü Einstellungen "Urlaubstage" verwaltet (Abb.4).

Bei allen anderen Ausfallgründen erfolgt die Buchung tage- oder stundenweise. Bei den Mitarbeitern mit Ausfall wird automatisch die Ausfallzeit von den zur Verfügung stehenden Arbeitsstunden abgezogen.

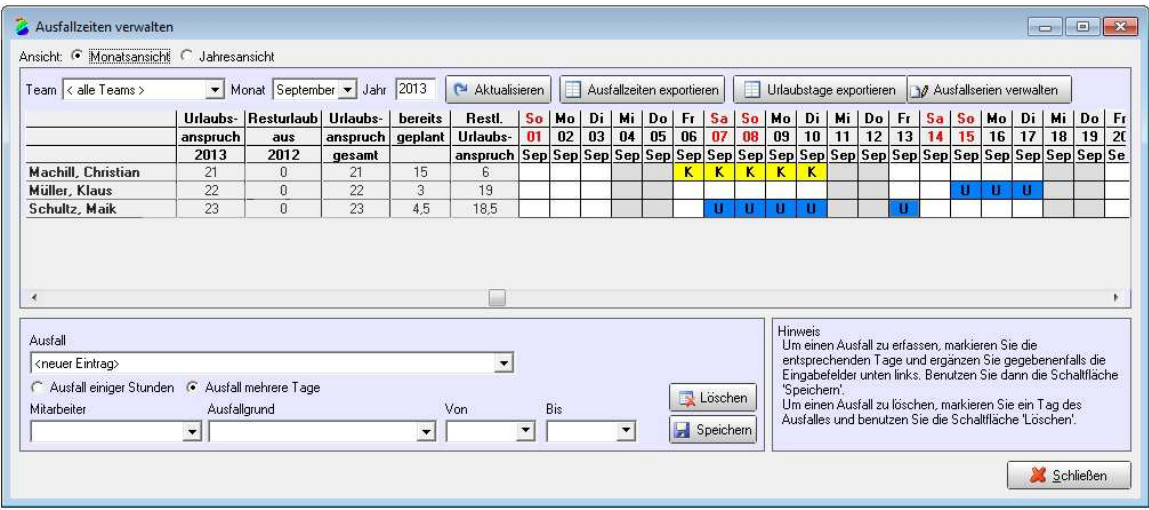

Abb.3

#### 2.2 Jahresansicht

In der Jahresansicht werden zum gewählten Mitarbeiter alle Ausfallzeiten abgebildet. Auch hier besteht wie in der Monatsansicht die Möglichkeit den Urlaub und die Ausfallzeiten zu bearbeiten.

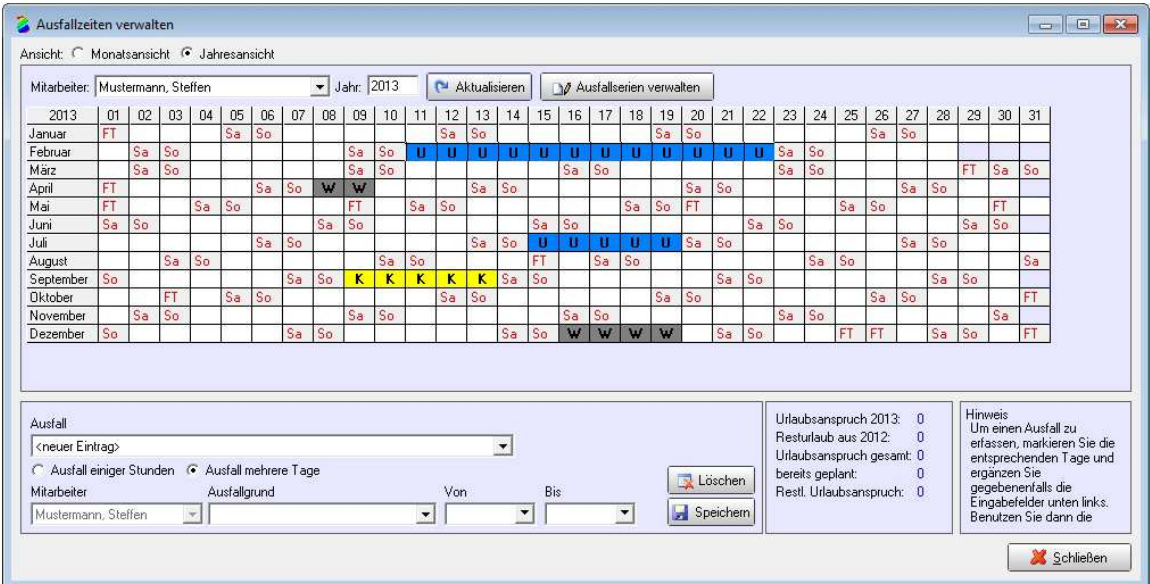

Abb.4

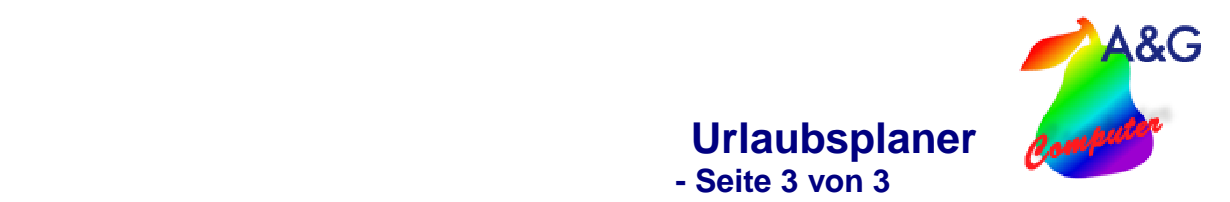

## **3. Urlaubstage**

Der Urlaubsanspruch für das aktuelle Jahr sowie die Übernahme des Resturlaubs aus dem Vorjahr werden hier verwaltet.

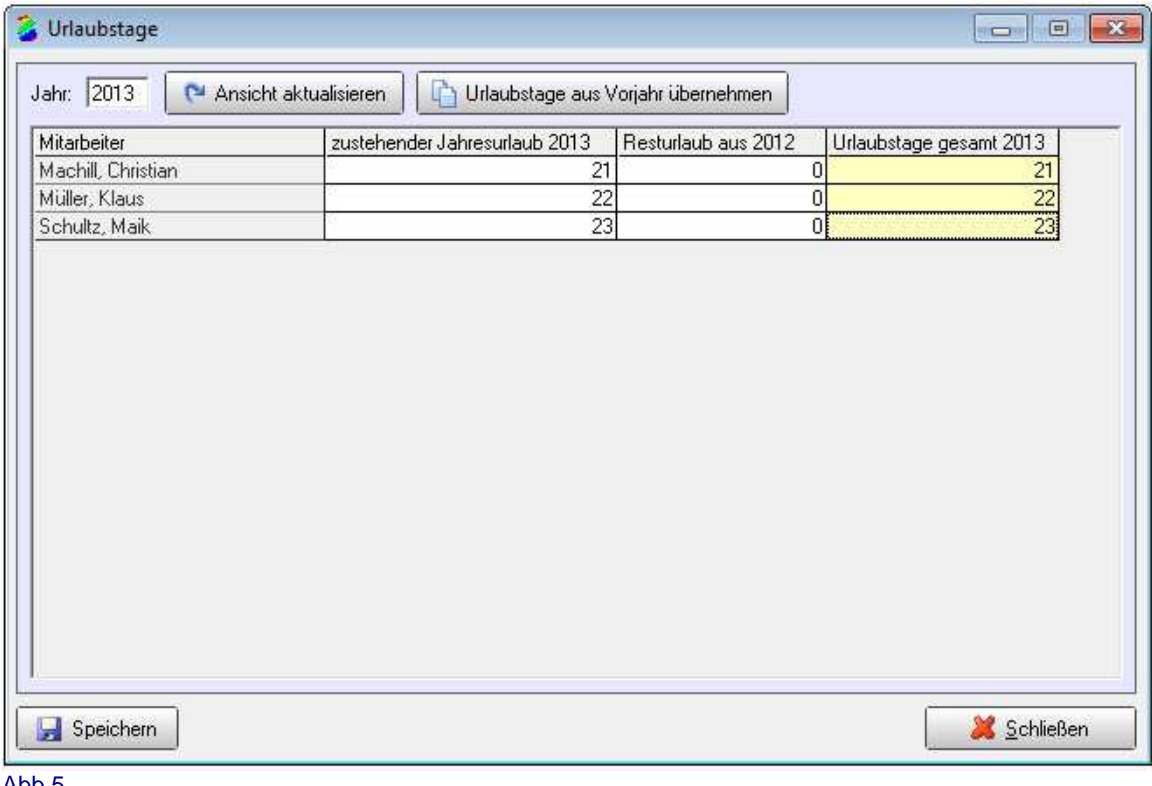

Abb.5